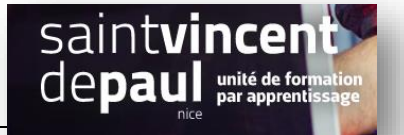

Visibilité

Public

## Insérer un lien hypertexte

## **Créer un lien Vers une vidéo**

- Sélectionner une vidéo sur youtube
- **Copier son adresse URL**
- **Coller l'adresse** dans la page qui vous intéresse**, puis faites entrer sur votre clavier**

## **Créer un lien hypertexte dans le texte d'une page ou d'un article que vous avez crée**

**Lien interne :** 

**Allez sur l'article ou la page vers lequel vous souhaitez faire un lien, cliquez sur « modifier »** 

## Nos réalisations

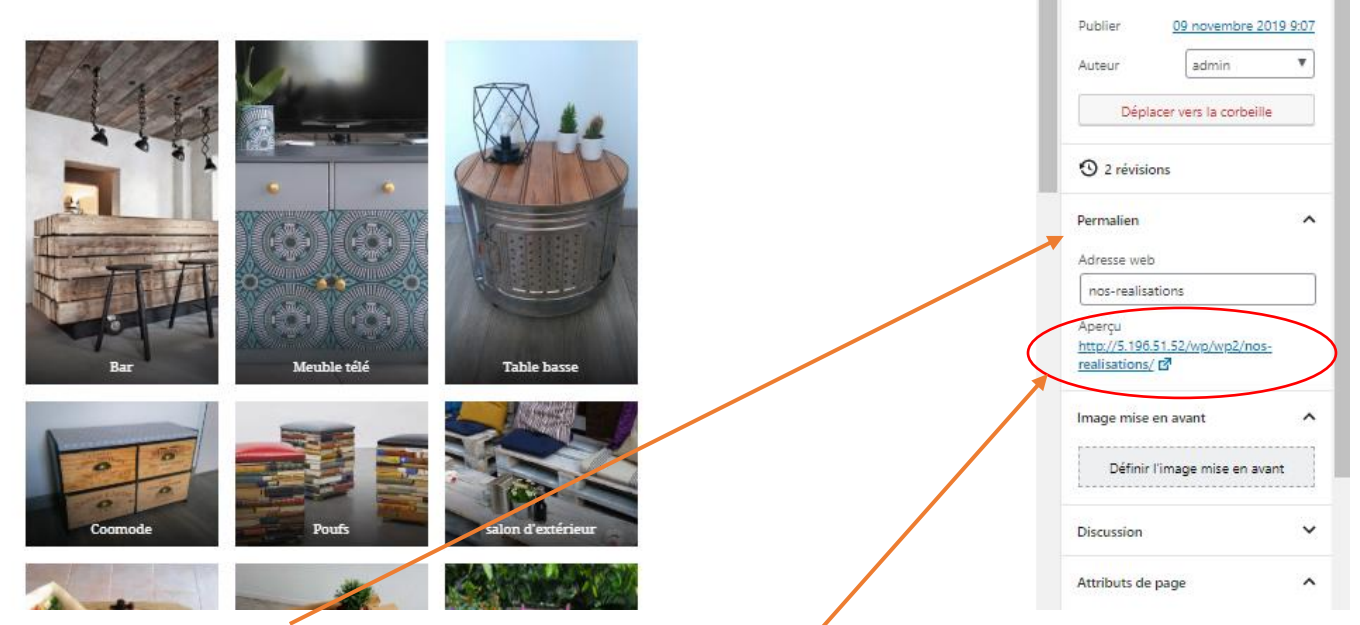

**Cliquez sur « Permalien » et copiez l'adresse en faisant clic-droit** 

**Retournez sur la page ou l'article à partir duquel vous souhaitez créer le lien, cliquez sur « modifier »** 

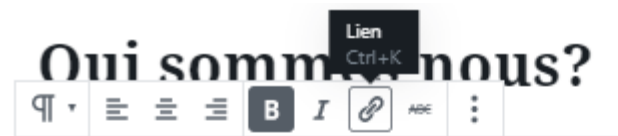

Créée en 2012 à l'initiative de huit personnes spécialisées dans le développement durable, le design et l'insertion par l'activité économique, API'UP a pour objet de développer des activités durables et porteuses d'emplois autour de l'économie circulaire. API'UP a lancé en janvier 2014 l'Atelier « du DECHET au DESIGN», qui produit en série des objets neufs à partir de déchets collectés sur le territoire. Cette activité est associée à une mission d'insertion par l'activité économique.

S'inscrivant dans les valeurs de l'économie circulaire et solidaire, la démarche « du DECHET au DESIGN » permet à tous de devenir acteur du développement durable en faisant l'acquisition d'un mobilier fabriqué dans notre atelier. Nos équipes travaillent avec l'NPCYCLING, procédé industriel de transformation des déchets en objets meufs à plus forte valeur esthétique.

Dans votre contenu, à l'aide de la souris sélectionnez le mot ou la phrase qui vous servira de lien **hypertexte, puis cliquez sur « lien ». Collez l'adresse et faites entrer**

**Lien externe :** 

**Choisissez sur Google un article ou une vidéo. Copiez le lien** ensuite la procédure est la même**.**